**DictNow** 

# IT-Voraussetzungen (Cloud) Technische Spezifikationen und Anforderungen an die IT-Landschaft

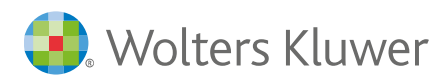

### Inhaltsverzeichnis

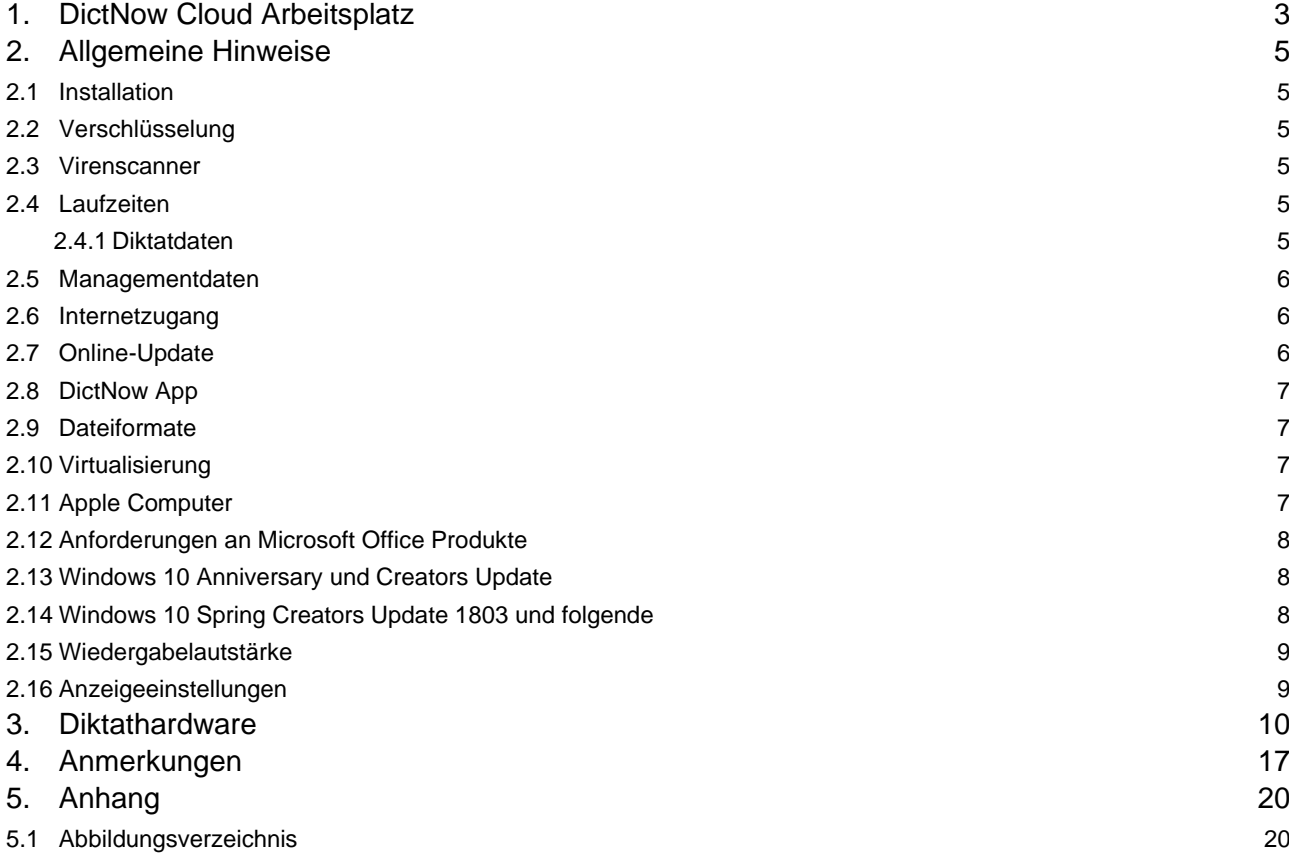

### <span id="page-2-0"></span>1. DictNow Cloud Arbeitsplatz

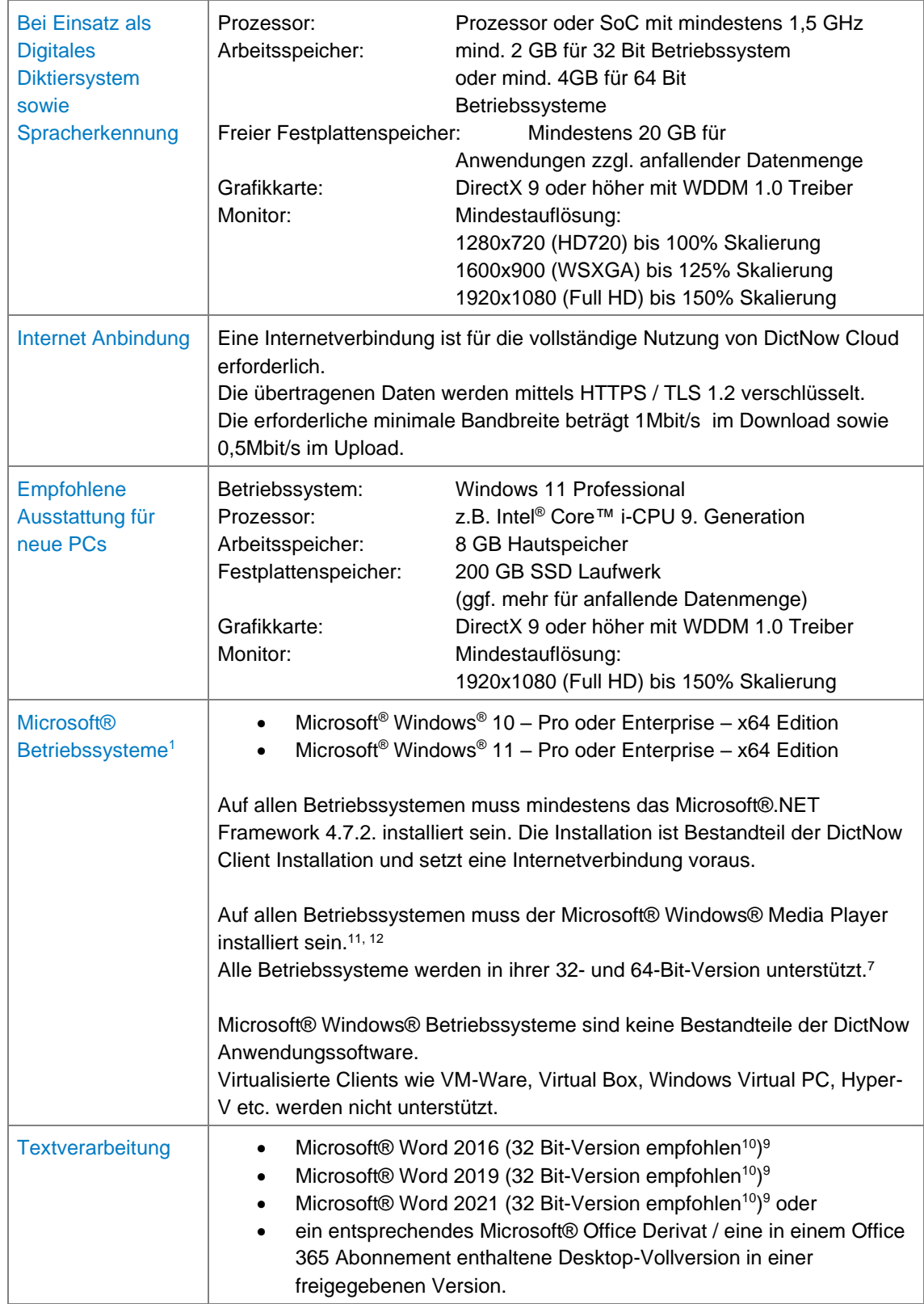

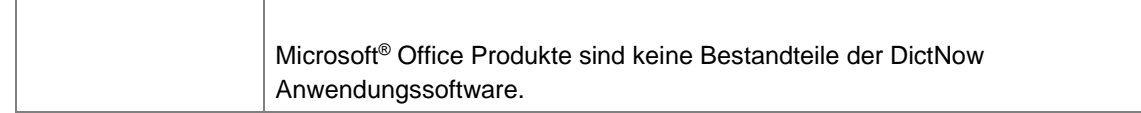

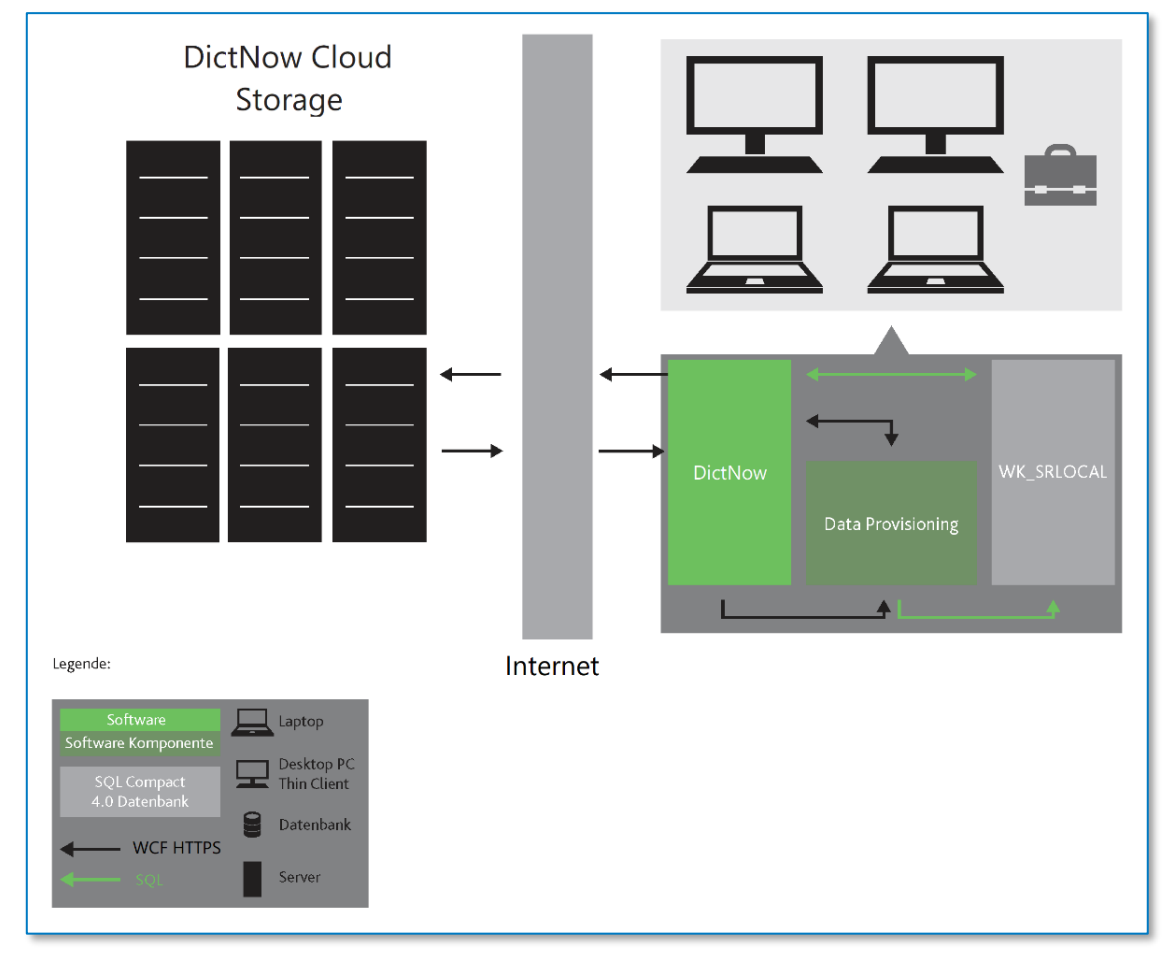

<span id="page-3-0"></span>*Abbildung 1: DictNow Cloud Infrastruktur*

 $\overline{\phantom{a}}$ 

### <span id="page-4-0"></span>2. Allgemeine Hinweise

#### <span id="page-4-1"></span>2.1 Installation

Die Installation und Inbetriebnahme der Software setzt eine Einrichtung der Kundendaten in der Wolters Kluwer DictNow Cloud Infrastruktur voraus. Die Installation auf den Clients erfolgt ausschließlich aufgrund der von der Wolters Kluwer Deutschland GmbH gelieferten Datenträger. Mindestens an einer Workstation ist daher ein USB Anschluss erforderlich. Es ist unbedingt die Installationsanleitung für DictNow auf dem Installationsdatenträger zu beachten.

Updates werden über das Internet automatisch an jedem Client verteilt. Die Installation muss mit Hauptbenutzerrechten durchgeführt werden.

Bei der Installation werden Dienste und ein Windows-Benutzer erstellt und der lokalen Administratorengruppe hinzugefügt.

DictNow unterstützt MSI-Deployment für die Erstinstallation auf den Clients. Nähere Informationen erhalten Sie bei unserem Support.

Es gelten jeweils die aktuellen Hardware-Voraussetzungen.

#### <span id="page-4-2"></span>2.2 Verschlüsselung

Die Diktate werden in einem proprietären Dateicontainer verschlüsselt gespeichert, unter Verwendung des Rijndael Algorithmus mit einer Schlüssellänge von 256 Bytes. Das Abspielen der Diktate ist nur innerhalb RSDK basierter Systeme wie DictNow Cloud möglich.

#### <span id="page-4-3"></span>2.3 Virenscanner

Generell wird der Einsatz von aktuellen Virenscannern dringend empfohlen. Als Virenscanner sind unbedingt für das entsprechende Betriebssystem vom Hersteller freigegebene Virenscanner einzusetzen.

Getestet und somit empfohlen werden die Trendmicro Client/Server (z.B. Worry.Free Business Security -Standard/Advanced) oder Einzelplatz Produkte sowie die Microsoft® Antiviren-Lösungen. Bitte beachten Sie, dass je nach eingesetztem Virenscanner sich das Laufzeitverhalten der DictNow Software maßgeblich beeinflussen lässt. Je nach Produkt müssen möglicherweise Einstellungen in der Virensoftware vorgenommen werden, um die Geschwindigkeit der Microsoft® Office® Anbindung und der Spracherkennung zu erhöhen.

#### <span id="page-4-4"></span>2.4 Laufzeiten

#### <span id="page-4-5"></span>2.4.1 Diktatdaten

DictNow verwendet zur Aufzeichnung der Diktate den RSDK Speex Codec. Dieser Codec ist voll spracherkennungstauglich und auf diese Weise komprimierte Soundfiles benötigen ca. 0,15 MB/Minute. Eine Stunde Diktatzeit benötigen somit ca. 9 MB. Nach Diktatabschluss / -versendung werden die Daten an den zentralen DictNow Cloud Server übermittelt.

#### <span id="page-5-0"></span>2.5 Managementdaten

Zur Steuerung des Workflows und zur Spracherkennung verwendet DictNow lokal folgende Datenmengen:

- Lokale Systemdatenbank DictNow: ca. 5 MB allgemeine Verwaltungsdaten + 100 KB pro Benutzer + 2 KB pro Diktat + temporär ca. 10 MB pro Diktatstunde für lokal bearbeitete Diktate
- Lokale Systemdatenbank Spracherkennung: ca. 6 MB allgemeine Verwaltungsdaten + ca. 40 MB pro Sprachpaket + ca. 150 MB pro Wörterbuch + ca. 10 MB pro Spracherkennungsbenutzer
- Programmverzeichnis DictNow: ca. 130 MB Programmdaten

#### <span id="page-5-1"></span>2.6 Internetzugang

Für die vollumfängliche Nutzung von DictNow Cloud ist ein Internetzugang erforderlich wie nachfolgende dargestellt. Während der Diktaterstellung ist keine permanente Internetverbindung notwendig, jedoch ist ein Versand eines Diktats ausschließlich mit aktiver Internetverbindung möglich\*

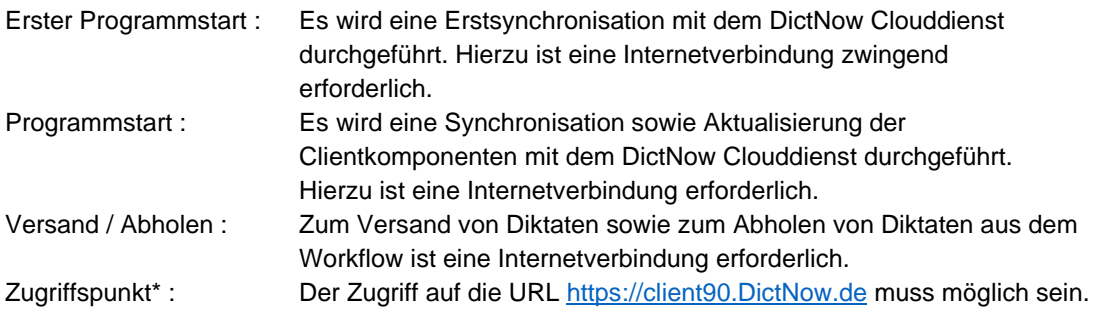

Da DictNow die Microsoft .NET Technology einsetzt und die Software die Herausgeberverifizierung anhand von Zertifikaten zum Schutz Ihrer IT-Infrastruktur unterstützt ist ein Zugriff auf das Internet an manchen Stellen der Software erforderlich, um Verzögerungen beim Start zu vermeiden.

Hier ist darauf zu achten, dass das Betriebssystem Zugriff auf die URL [http://crl.microsoft.com](http://crl.microsoft.com/) sowie <http://crl.microsoft.com/pki/crl/products/MicrosoftRootAuthority.crl> hat, wodurch vom Betriebssystem Sperrlisten gegen unerwünschte Software (Spyware) heruntergeladen werden können.

\* Falls Sie einen Proxy verwenden, stellen Sie sicher, dass alle Benutzer die Proxy-Einstellung automatisch erkennen. Sollte dies nicht möglich sein, stellen Sie bitte sicher, dass für den Benutzer WKSRSERVICE auf dem Datenserver und dem Einzelplatz die Proxy-Einstellung angegeben werden.

#### <span id="page-5-2"></span>2.7 Online-Update

Beim Programmstart wird bei vorhandener Internetverbindung die aktuellste Programmversion automatisch installiert. Während einer Aktualisierung der Wolters Kluwer DictNow Infrastruktur kann es zu kurzzeitigen Einschränkungen beim Zugriff auf die Workflow und Updatefunktionen kommen.

Aus Sicherheitsgründen wird keine automatische oder zeitgesteuerte Aktualisierung der DictNow Software in der Wolters Kluwer DictNow Infrastruktur durchgeführt.

#### <span id="page-6-0"></span>2.8 DictNow App

Für die Nutzung der DictNow App wird während der App-Nutzung eine Internetverbindung zur URL "https://\*.app.dictnow.de" benötigt.

Die DictNow App auf dem Mobilgerät verbindet sich mittels HTTPS / TLS 1.2 zu dem DictNow Cloud Service. Die Diktate werden in einem AES 256 gesicherten Container übertragen.

#### <span id="page-6-1"></span>2.9 Dateiformate

Unterstützte Formate für Drag & Drop Import:

- .wav (WAV PCM\*\* / WAV SPEEX)
- .dss (DSS bei Grundig, Olympus, Philips)
- .ds2 (DSS Pro bei Grundig, Olympus, Philips)
- .amr (Adaptive Multirate (Blackberry)\*\*\*)
- .mp3 (MPEG Layer 3 Audio File)
- .m4a(MPEG Layer 4 Audio File)
- .3ga (3GPP)

\*\* Einige WAV PCM Formate benutzen Erweiterungen, die nicht von DictNow unterstützt werden. WAV ADPCM und PCM S32 LE (s32l) werden z.B. nicht unterstützt.

Nicht über den Mobile Server konvertierte Diktate, da hier eine implizierte Umwandlung in das nicht unterstützte WAV ADPCM Format stattfindet. Dadurch werden bei diesem Dateityp nur der Import im DictNow Arbeitsplatz unterstützt.

#### <span id="page-6-2"></span>2.10 Virtualisierung

Die Virtualisierung von DictNow Clients wird nicht unterstützt.

Weitere Details zu unterstützten Virtualisierungsumgebungen entnehmen Sie die Microsoft SVVP Programm unter der URL<https://www.windowsservercatalog.com/svvp.aspx?svvppage=svvp.htm>

Eine Unterstützung von DictNow mit Desktop Virtualisierung (VDI sowie Arbeitsplatz Virtualisierung) ist bedingt durch Treiberlimitierungen der Diktathardware nicht gegeben sowie nicht unterstützt.

Alle weiteren Einschränkungen und Empfehlungen aus diesen Hardware-Voraussetzungen behalten ihre Gültigkeit in Bezug auf unterstützte Betriebssysteme sowie Office Applikationen.

#### <span id="page-6-3"></span>2.11 Apple Computer

DictNow ist eine reine Windows Anwendung und kann somit nicht direkt auf einem Apple Computer mit MacOS Betriebssystem installiert werden. Um dies jedoch zu ermöglichen, gibt es spezielle Dienstprogramme, die die Ausführung von Microsoft Windows sowie den zugehörigen Applikationen ermöglichen. Wolters Kluwer unterstützt hierzu eingeschränkt und ausschließlich die Anwendung Parallels Desktop in Version 15 auf MacOS Version 10.15.x

In der Anwendung Parallels muss entsprechend der IT-Voraussetzungen ein unterstütztes Microsoft Windows Betriebssystem installiert werden (hierzu fallen ggf. Lizenzkosten für die Parallels Software sowie Microsoft Windows an).

Bitte beachten Sie, dass wir keinerlei Funktionsgarantien für Diktierhardware etc. übernehmen können, da es ggf. durch die Virtualisierung von USB-Anschlüssen zu Inkompatibilitäten mit Treibern der Diktierhardware-Hersteller kommen kann.

Der Support von Wolters Kluwer ist auf die Anwendung DictNow innerhalb der virtuellen Windows Umgebung beschränkt und erstreckt sich nicht auf Anbindung externer Geräte wie Diktierhardware sowie die Konfiguration der virtuellen Umgebung.

Der Einsatz als Terminalclient für RDP oder Citrix wird aufgrund der Treiberkomplexität nicht unterstützt.

#### <span id="page-7-0"></span>2.12 Anforderungen an Microsoft Office Produkte

Für den Zugriff auf Microsoft Word und Outlook müssen in beiden Produkten die .NET Programmierunterstützung installiert sein.

Für den Zugriff auf Microsoft Outlook wird der Einsatz eines aktuellen und aktiven Antivirenprogramms empfohlen. Ist dies nicht der Fall, muss über einen Administrator der programmgesteuerte Zugriff in den TrustCenter Einstellungen so konfiguriert werden, dass keine Warnhinweise bei verdächtigen Aktionen angezeigt werden.

#### <span id="page-7-1"></span>2.13 Windows 10 Anniversary und Creators Update

Bitte beachten Sie, dass es sich bei den Updates Windows Anniversary Update (Windows 10 Version 1607) und Windows 10 Creators Update (Windows 10 Version 1703) nicht um normale Windows Updates oder Service-Packs handelt. Es handelt sich hierbei jeweils um eine neue Version des Microsoft® Betriebssystems, welches die für DictNow notwendigen Anpassungen an dem Microsoft Erkenner wieder auf den Ursprungszustand, vor der Installation von DictNow, zurücksetzt.

In DictNow werden solche Änderungen vom System beim Programmstart erkannt. Dadurch wird dem Benutzer eine Bereinigung des Arbeitsplatzes angeboten, die das Zurücksetzen der notwenigen Anpassungen wieder korrigiert. Das Bereinigen des Arbeitsplatzes kann auch manuell über das DictNow Hilfemenü aufgerufen werden. Für diesen Vorgang sind lokale Administrationsrechte erforderlich.

#### <span id="page-7-2"></span>2.14 Windows 10 Spring Creators Update 1803 und folgende

Sollten Sie das Windows 10 Creators Update 1803 einspielen, so kann es zu Problemen mit Ihren Diktiergeräten kommen, da dieses Update den Zugriff auf das Mikrofon sperrt.

#### Dies wirkt sich wie folgt:

- Diktiergerät wird von Windows erkannt und auch korrekt angezeigt
- Wiedergabe über das Gerät funktioniert
- Wird versucht, über die Windows-Funktion eine Aufnahme zu starten, erfolgt keine Reaktion
- Betroffen alle getesteten Diktiergeräte (Philips, Grundig etc.)

Ursache ist hier eine Einstellung bezüglich des Zugriffes auf das Mikrofon.

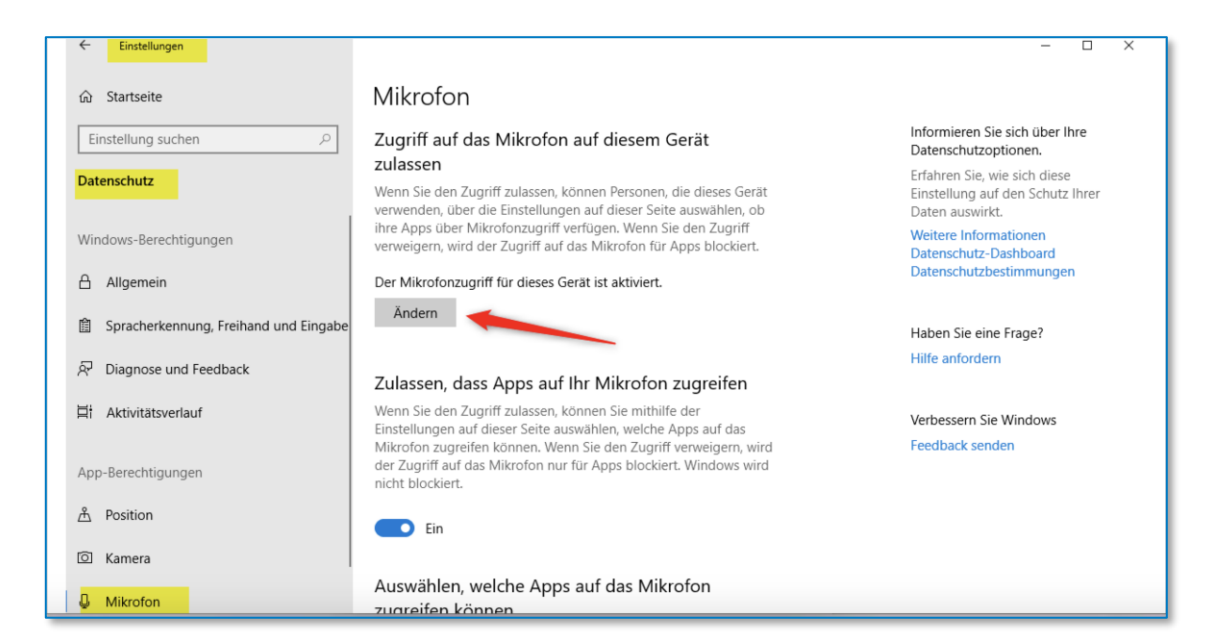

*Abbildung 2: Zugriff auf das Mikrofon*

<span id="page-8-2"></span>Um dies zu beheben, reicht es aus, die Option "Zulassen, dass die Apps auf Ihr Mikrofon zugreifen" zu aktivieren.

#### <span id="page-8-0"></span>2.15 Wiedergabelautstärke

Gemäß den Microsoft Konventionen regelt die Lautstärkeneinstellung in DictNow nur die Lautstärke der DictNow Anwendung, bzw. im Falle einer Terminalserververbindung die der Anwendung für die Remotedesktopverbindung. Sollte die Wiedergabelautstärke trotz maximaler Einstellung im DictNow Client nicht ausreichend sein, so überprüfen Sie bitte im Windows Lautstärkemixer die Einstellung des Lautsprechers ihres verwendeten Headsets, Kopfhörers oder Mikrofons, ob dieses ebenfalls auf dem maximalen Wert steht und passen diese gegebenenfalls an. Bei einer Terminalserververbindung sind sowohl die Lautsprechereinstellung in der Remotesitzung als auch die auf dem lokalen Computer relevant.

#### <span id="page-8-1"></span>2.16 Anzeigeeinstellungen

Die Anzeigeeinstellungen sind je nach verwendeter Betriebssystemversion und Anzeigetreiber auf einen Zoomfaktor von 100% (empfohlen) oder 150% einzustellen.

Andere Werte, insbesondere benutzerdefinierte Skalierungsstufen, können bedingt durch Betriebssystemlimitierungen zu unerwartetem Verhalten führen.

### <span id="page-9-0"></span>3. Diktathardware

#### Eingabetyp Hersteller- & Produktname

- Diktiermikrofone Grundig Digta SonicMic II/Grundig Digta SonicMic II Classic
	- Grundig Digta CordEx
	- Grundig Digta 422 (Mikrofonmodus)
	- Grundig Digta 7 (Mikrofonmodus)
	- Olympus RecMic DR-2200
	- Olympus RecMic DR-1200
	- Olympus RecMic II (Modelle RM-4010P, RM-4015P, RM-4100S und RM-4110S)
	- Olympus Digital Voice Recorder DS-3500 (Composite/Mikrofonmodus)
	- Olympus Digital Voice Recorder DS-5000 (Composite/Mikrofonmodus ohne Schiebeschalter)
	- Olympus Digital Voice Recorder DS-7000 (Composite/Mikrofonmodus)
	- Olympus Digital Voice Recorder DS-9000/ DS 9500 (Composite/Mikrofonmodus)
	- Philips DPM 96x0
	- Philips DPM 8x00
	- Philips SpeechMike 2 (Modelle 5260, 5262, 5270, 5272, 5274, 5276, Scanner 5280, Scanner 5282 und Scanner 5284)
	- Philips SpeechMike Air (Modelle 3000, 3010 und 3020)
	- Philips SpeechMike 3 (Modelle 3200, 3210, 3220, 3300 und 3310)
	- Philips SpeechMike Premium (Modelle 3500, 3510, 3520 und 3600)
	- Philips SpeechMike Premium Touch (Modelle 3700, 3710, 3800 und 3810)
	- Philips SpeechMike Premium Air (Modelle 4000 und 4010)
	- Philips Speech One 6000

Nach unserer Erfahrung eignen sich für das Arbeiten am PC Diktiermikrofone mit Drucktasten besser als solche mit Schiebeschaltern. Dies ist hauptsächlich dadurch zu begründen, dass mit Drucktasten die Schaltflächensteuerung von Windows Programmen für den Benutzer besser nachvollziehbar ist. So führt z.B. bei Schiebeschaltermodellen mit Aufnahme-Drucktaste die Anordnung der Pause-, Wiedergabe- und Spulposition dazu, dass durch das Spulen nach dem Wechsel in die Aufnahmepause der folgende Diktatabschnitt unbeabsichtigt überschrieben oder gelöscht wird.

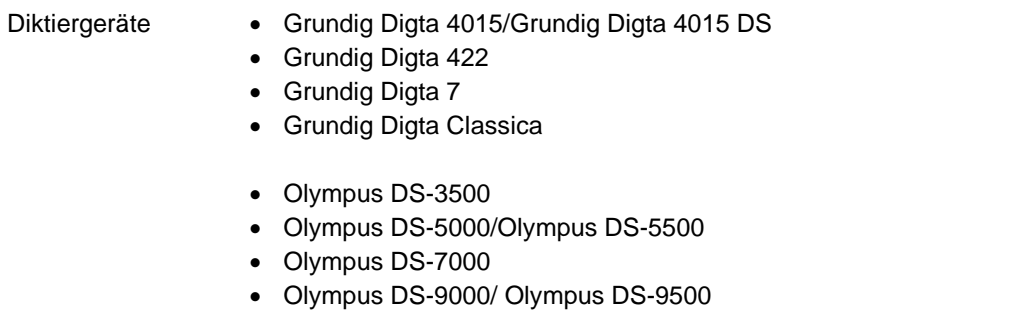

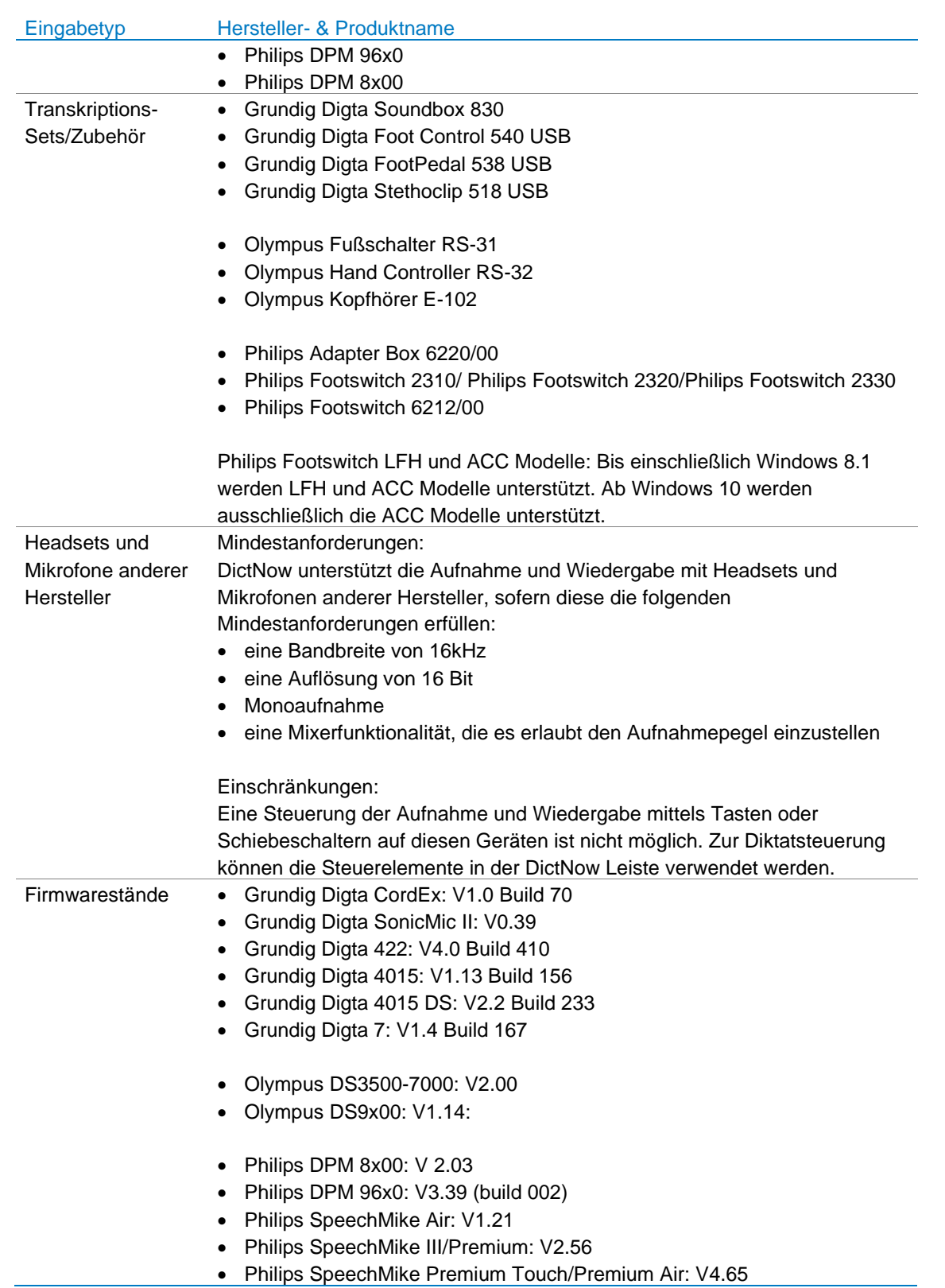

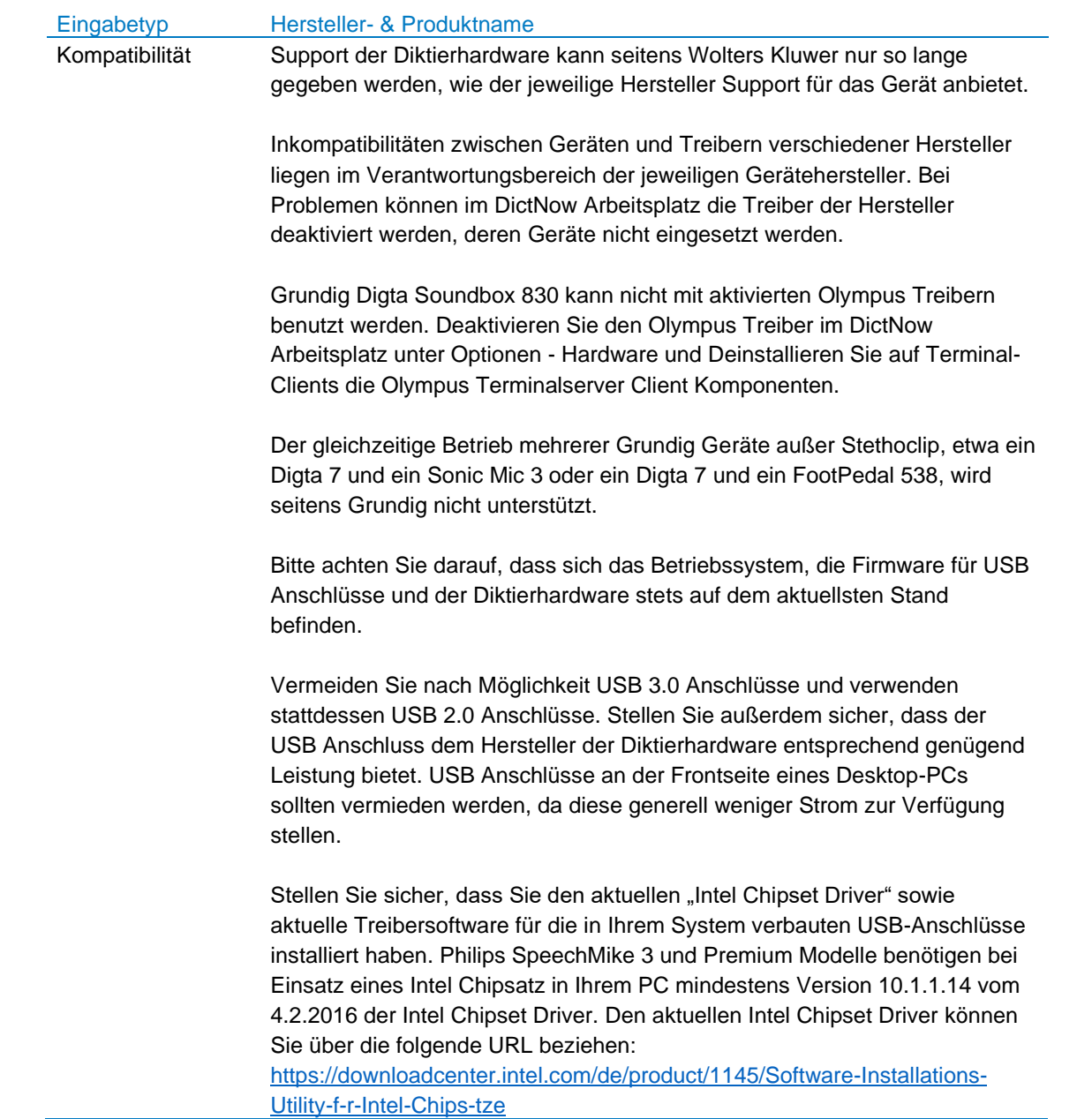

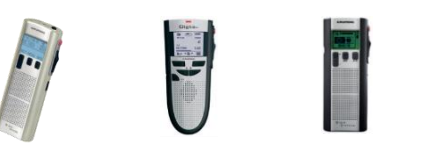

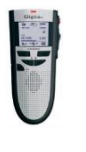

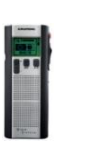

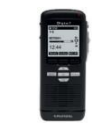

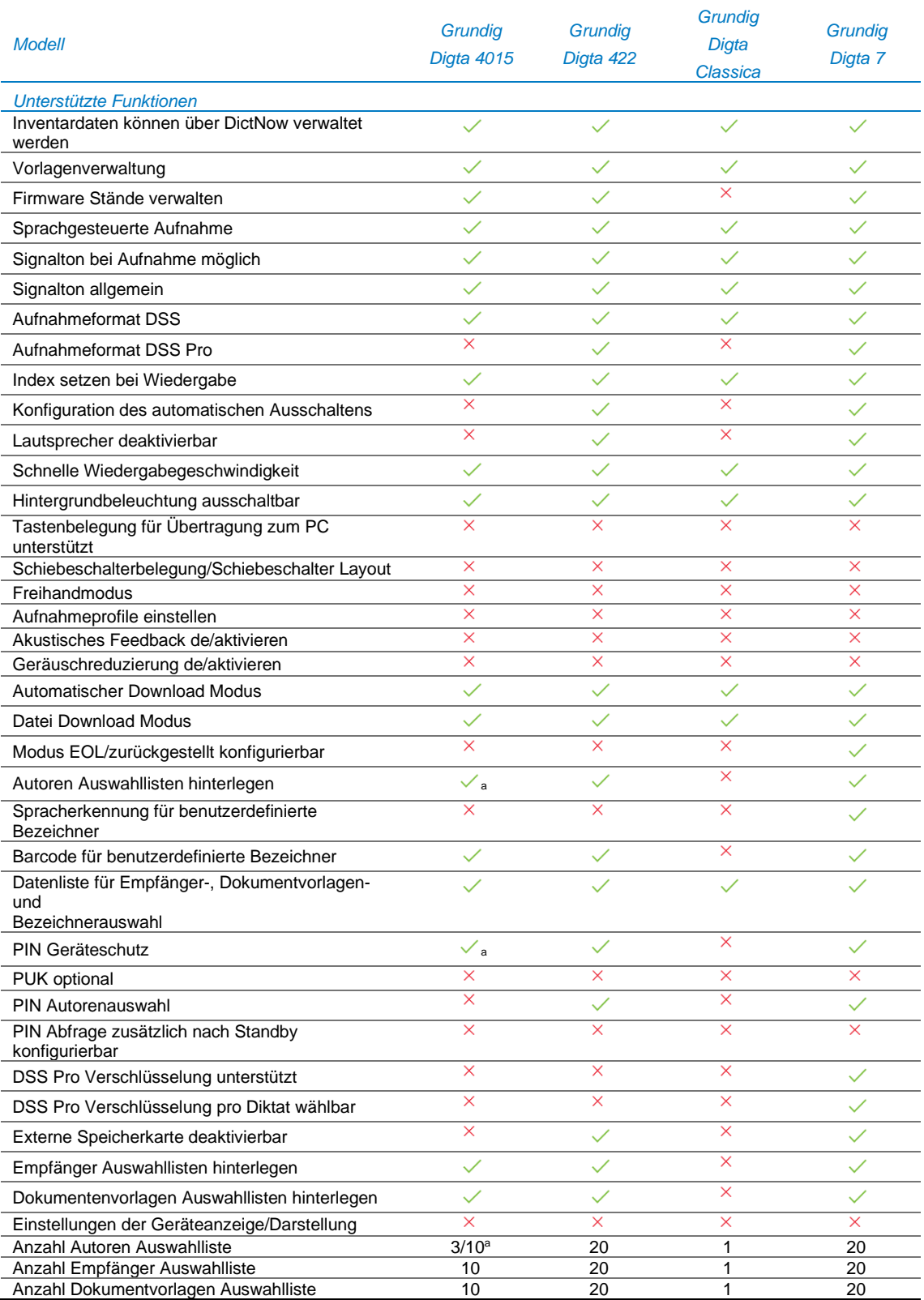

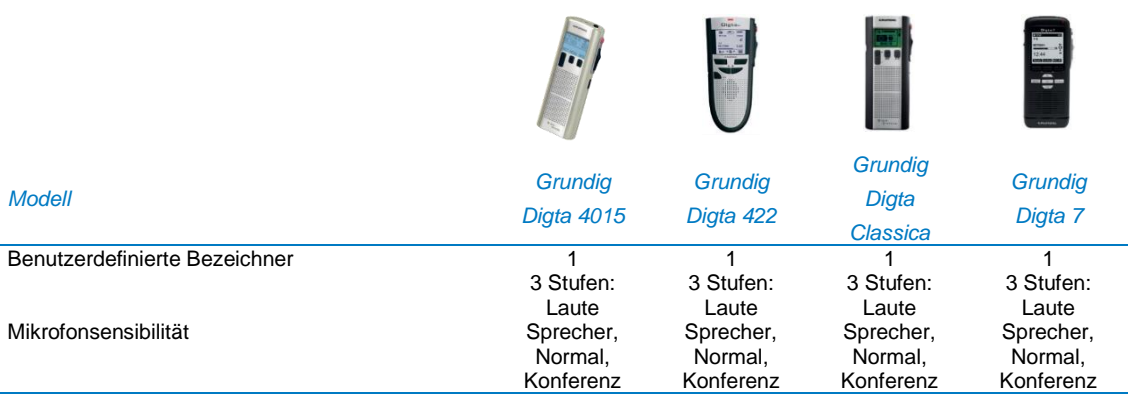

<sup>a</sup> Setzt kostenpflichtiges Firmwareupdate voraus.

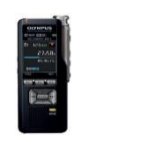

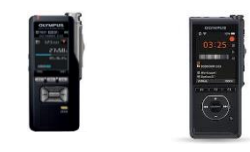

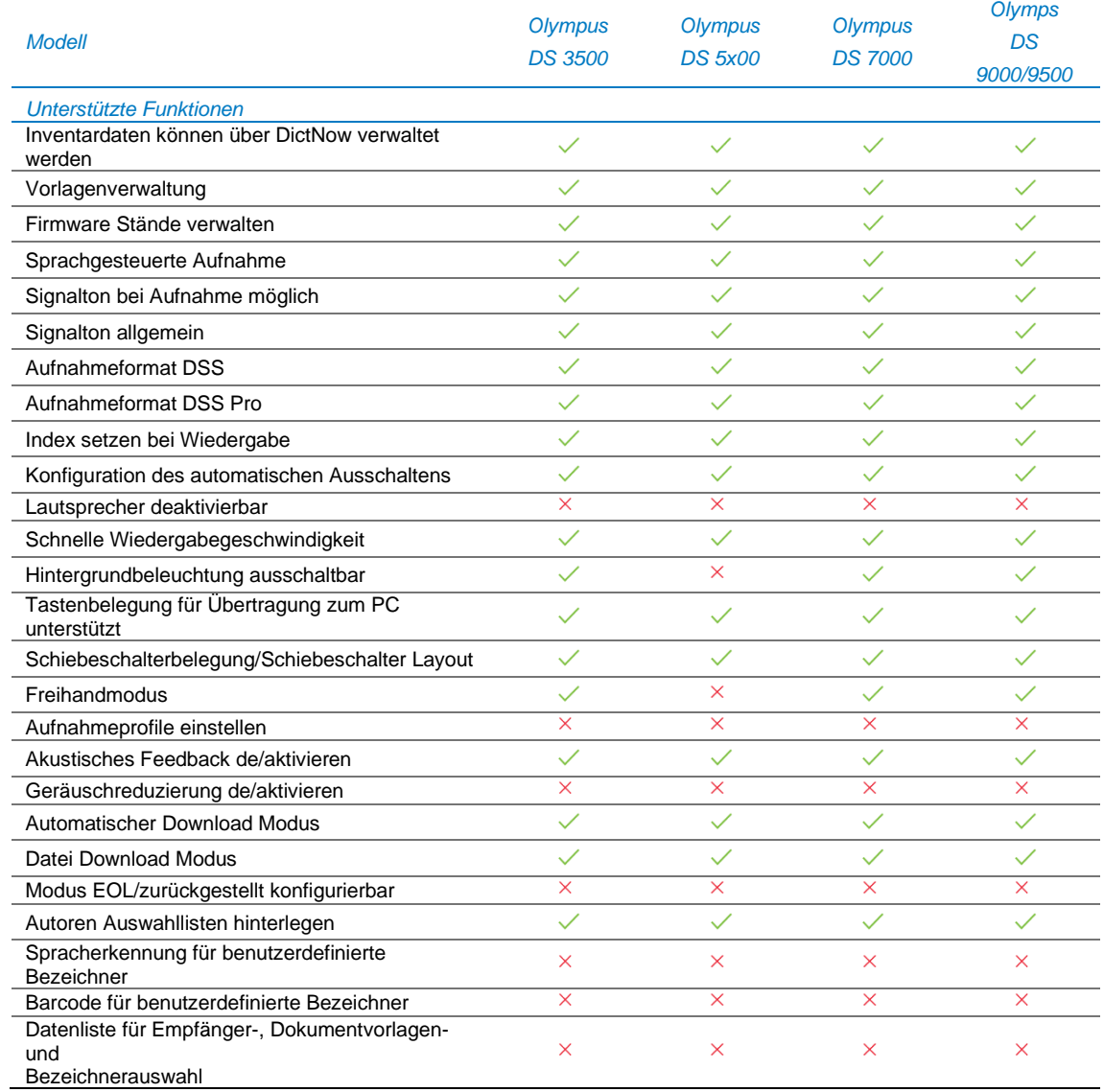

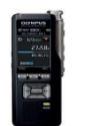

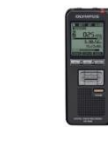

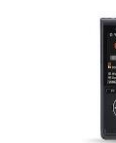

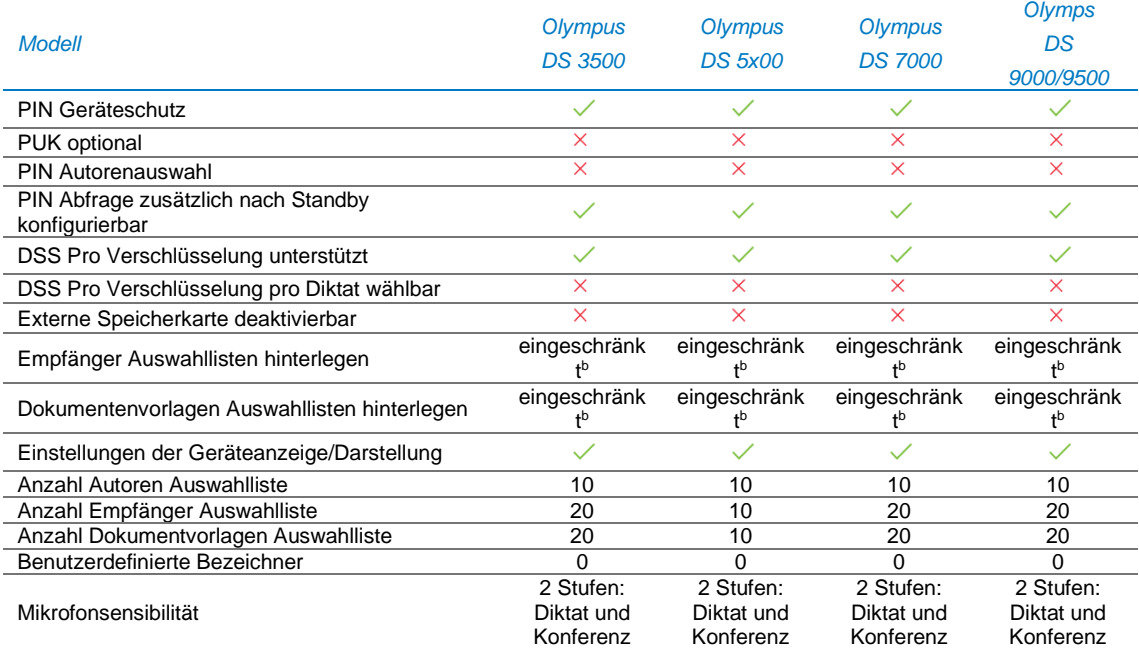

<sup>b</sup> Eingeschränkt bedeutet, dass entweder die Empfänger oder die Dokumentvorlagen als Auswahlliste auf das Gerät übertragen werden können, nicht beide zusammen. Für die nicht übertragende Liste kann ein Default für die Übertragung angegeben werden.

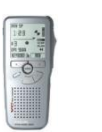

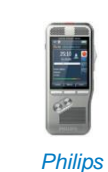

*Philips DPM 9600 DPM 9620 Unterstützte Funktionen* Inventardaten können über DictNow verwaltet werden  $\checkmark$  $\checkmark$  $\checkmark$ 

*Modell*

 $\overline{a}$ 

Ĭ.  $\overline{a}$  $\overline{a}$ 

 $\overline{a}$ 

 $\overline{a}$  $\overline{a}$ 

 $\overline{a}$  $\overline{a}$ L *Philips*

*DPM 8x00*

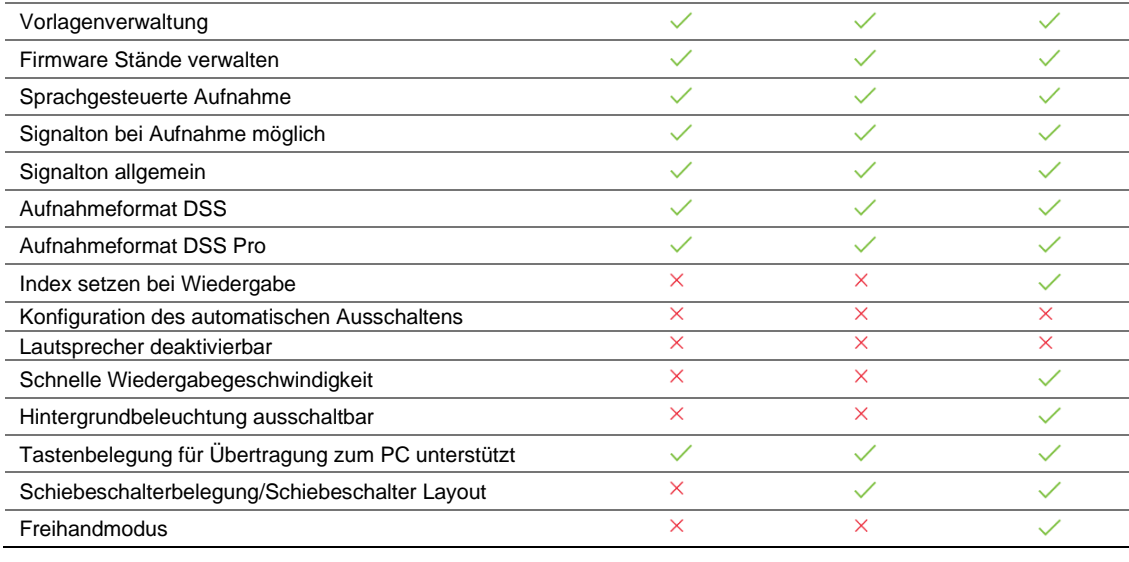

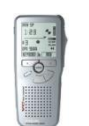

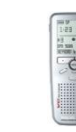

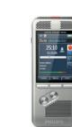

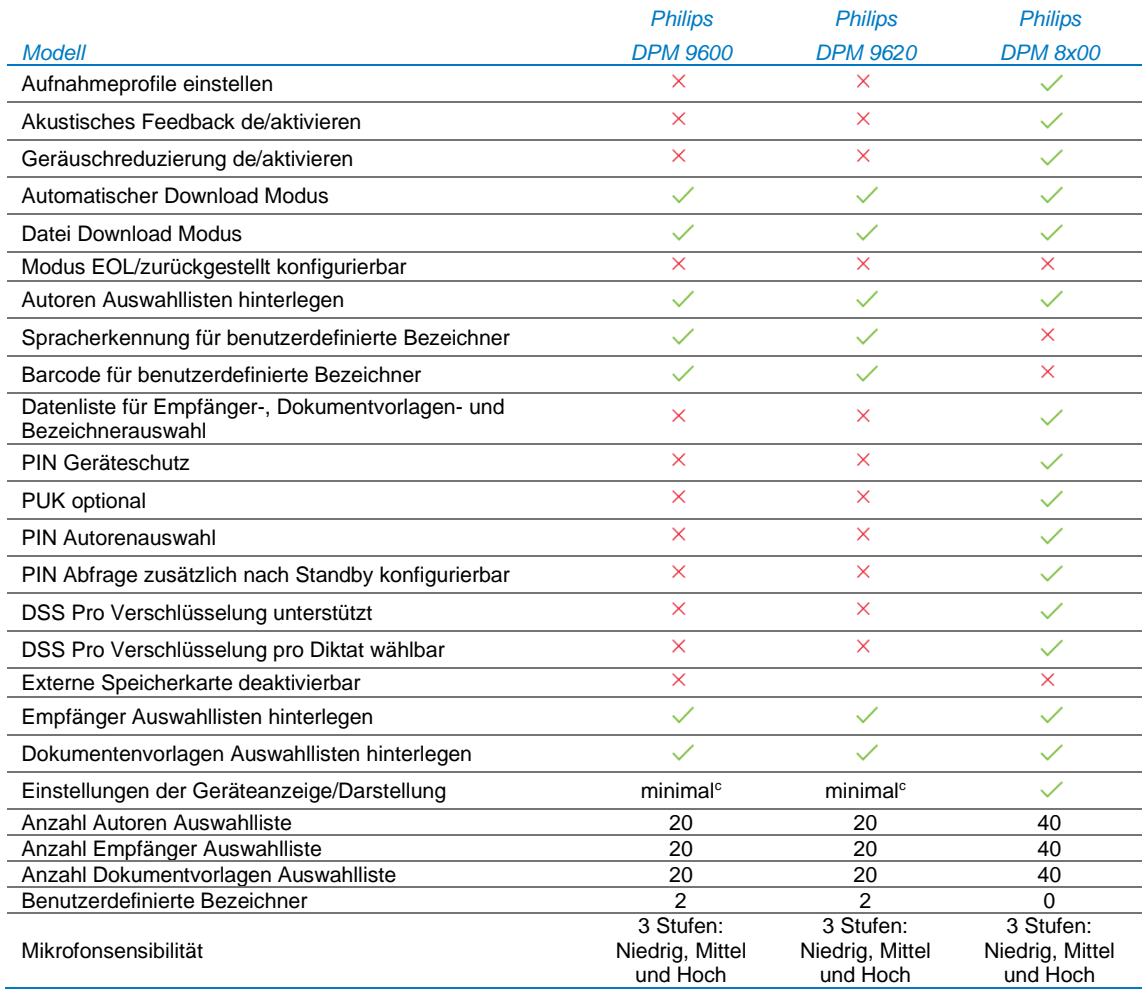

L,

l.

l.

<sup>c</sup> Minimal bedeutet, dass zusätzlich auf eine erweiterte Anzeige mit einer Zeitleiste umgeschaltet und das amerikanische Datums- und Zeitformat ausgewählt werden kann. Die Anzeige von Workflowfeldern kann nicht konfiguriert werden.

### <span id="page-16-0"></span>4. Anmerkungen

- 1. Microsoft® Windows XP, Server 2003 und Server 2008 werden aufgrund von Betriebssystem-Limitierungen nicht unterstützt. Microsoft® Windows Vista wird aufgrund von Betriebssystemlimitierungen nur als Client für Terminalserver unterstützt.
- 2. Zu berücksichtigen ist, dass beim Einsatz der kostenlosen SQLServer Express Edition max. 10 GB Speicherplatz pro Datenbank zur Verfügung stehen, nur 10 gleichzeitig arbeitende Benutzer und 50 Benutzer maximal unterstützen, sowie auf 1 GB Arbeitsspeicher und die genutzten CPU-Kerne limitiert sind.
- 3. Die Installation der mitgelieferten Microsoft® SQL Server 2014 Express Edition installiert Microsoft® .NET Framework 3.5 und 4.7.
- 4. Der Microsoft Mainstream Support ist für diverse Microsoft Produkte entsprechend der nachstehenden Tabelle bereits abgelaufen. Für Produkte, deren Extended Support bereits abgelaufen ist, kann kein Support gewährleistet werden. Ebenso sind, Produkte deren Mainstream Support beendet wurde, durch aktuelle und durch den Hersteller unterstützte Produkte zu ersetzen.

#### **Betriebssysteme:**

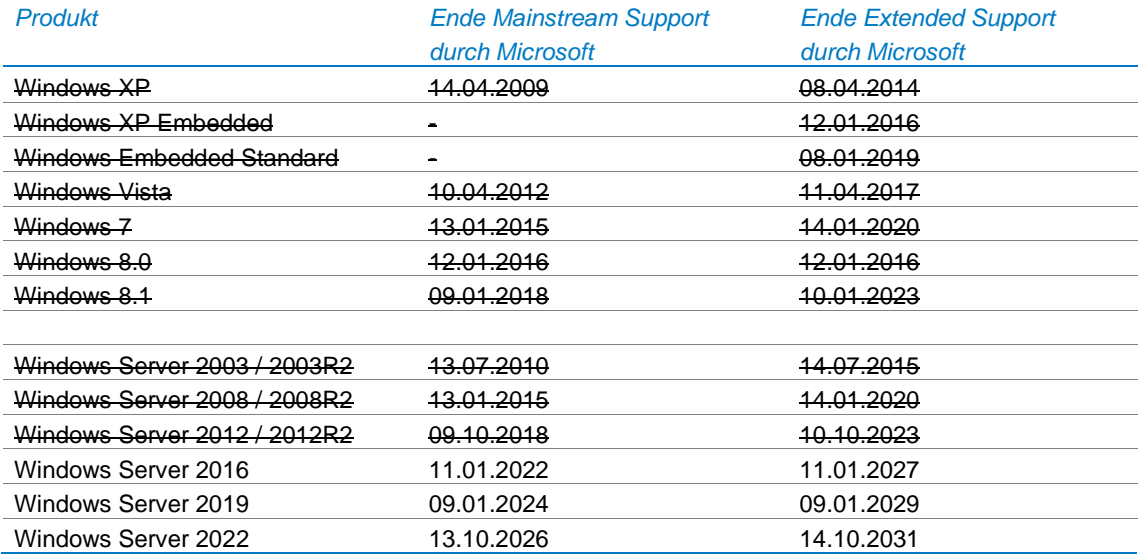

#### **Windows 11:**

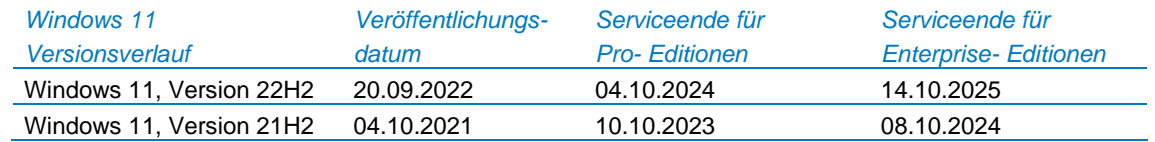

In der Windows 11-Version sind die Daten zur Verfügbarkeit und zum Serviceende nach Edition gegliedert.

#### **Windows 10:**

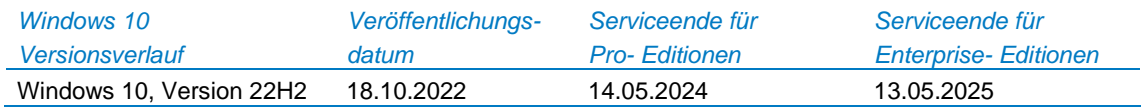

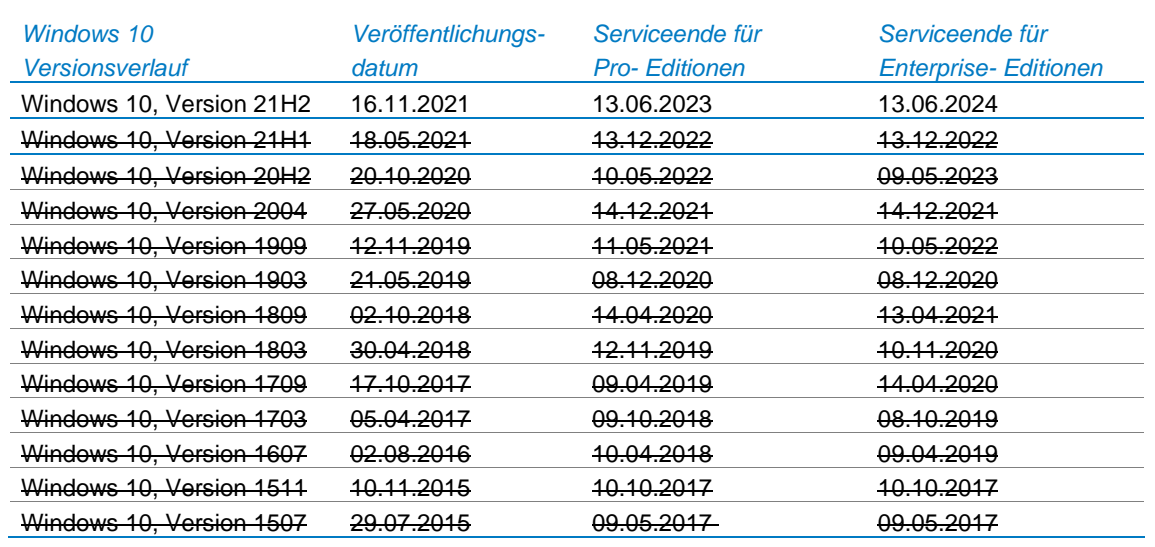

Hinweis: Ein Gerät erhält möglicherweise keine Updates, wenn die Gerätehardware nicht kompatibel ist, aktuelle Treiber fehlen oder der Support des Originalgeräteherstellers (Original Equipment Manufacturer, OEM) abgelaufen ist. Bitte prüfen Sie dies ggf. mit dem Lieferanten / Hersteller des Geräts.

- Die Pro Editionen umfassen folgenden Produkteditionen: Pro, Pro Education, Pro for Workstations
- Die Enterprise Editionen umfassen folgende Produkteditionen: Education, Enterprise

#### **Office Produkte:**

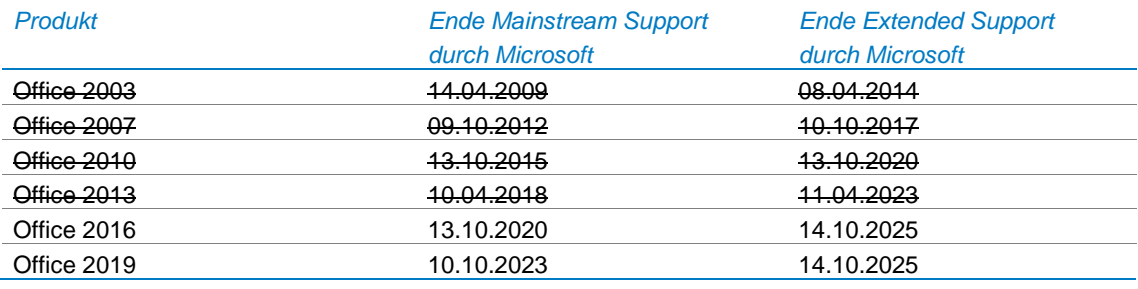

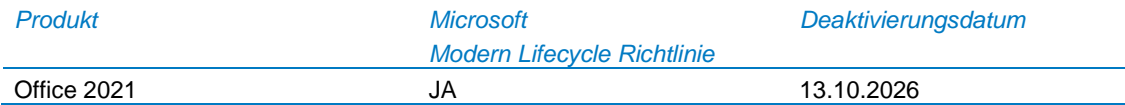

Details zur Microsoft Modern Lifecycle Richtlinie entnehmen Sie bitte der Microsoft Produktwebsite unter : (<https://learn.microsoft.com/de-de/lifecycle/policies/modern> )

#### **SQL Server Produkte:**

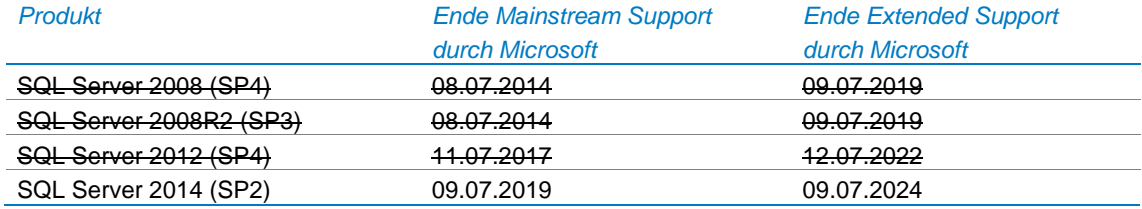

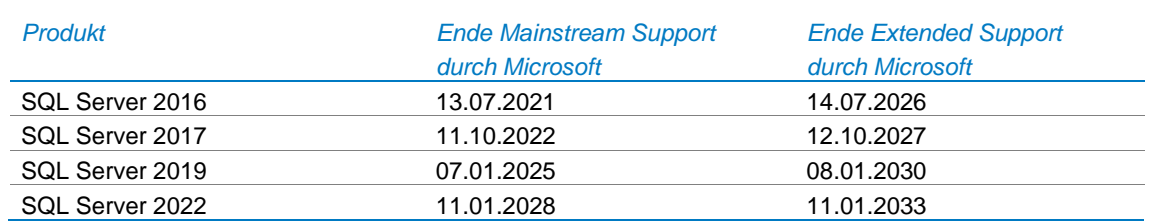

- 5. Nähere Information zu den Microsoft LifeCycle Richtlinien entnehmen Sie bitte folgendem Microsoft Artikel: <https://support.microsoft.com/de-de/lifecycle>Die von Microsoft® bereitgestellten .NET Programmschnittstelle (Interop Assemblies) für Office 2007 kann nicht von 64 Bit Anwendungen benutzt werden. Aus diesem Grund kann DictNow Office 2007 auf 64-Bit Betriebssystemen für Spracherkennung und Korrektur spracherkannter Diktate nicht unterstützen.
- 6. In der Standard Edition des Windows Server 2008 (R2) Betriebssystems werden maximal 32 GB Hauptspeicher unterstützt.

Die Enterprise sowie Datacenter Edition unterstützen bis zu 2 TB Hauptspeicher.

- 7. Auf einem 32-Bit Betriebssystem werden Systembedingt max. 4 GB Hauptspeicher sowie max. 2 TB Festplattenspeicher unterstützt.
- 8. Die Office Starter Edition wird nicht unterstützt.
- 9. Office WebApps sowie Office Online Versionen (Office Applikationen im Webbrowser) aus einem Office 365 Abonnement werden nicht unterstützt.
- 10. Es ist zu beachten, dass Anwendungen, wie z.B. AnNoText, lediglich die 32-Bit Version von Microsoft® Office® unterstützen. DictNow ohne führende Anwendung kann sowohl mit der 32-Bit und der 64-Bit Version ab Microsoft® Office® 2010 betrieben werden. Ein Mischbetrieb einer 32- und einer 64-Bit Microsoft® Office® Version wird seitens Microsoft nicht unterstützt.
- 11. DictNow benutzt nicht den Windows® Media Player an sich, aber die Programmschnittstelle zur Audiokonvertierung.
- 12. Windows® Media Player ist nicht Bestandteil von Windows N Editionen und muss manuell nachinstalliert werden.Siehe Link: Was ist eine Microsoft® Windows N Edition [https://support.microsoft.com/de](https://support.microsoft.com/de-de/help/11529/what-is-a-windows-7-n-edition-)[de/help/11529/what-is-a-windows-7-n-edition-.](https://support.microsoft.com/de-de/help/11529/what-is-a-windows-7-n-edition-)
- 13. Beim Einsatz von Windows 2008 R2 als Terminalserver ist darauf zu achten, dass der Microsoft Hotfix (432639) eingespielt ist. Siehe Link: [Audio capture redirection feature does not work after a second remote desktop connection is](file:///C:/Users/julia.schmidt/Desktop/Formatierung%20IT-Voraussetzungen/Audio%20capture%20redirection%20feature%20does%20not%20work%20after%20a%20second%20remote%20desktop%20connection%20is%20created%20in%20Windows%20Server%202008%20R2:%20https:/support.microsoft.com/en-us/kb/2538047)  [created in Windows Server 2008 R2: https://support.microsoft.com/en-us/kb/2538047](file:///C:/Users/julia.schmidt/Desktop/Formatierung%20IT-Voraussetzungen/Audio%20capture%20redirection%20feature%20does%20not%20work%20after%20a%20second%20remote%20desktop%20connection%20is%20created%20in%20Windows%20Server%202008%20R2:%20https:/support.microsoft.com/en-us/kb/2538047).
- 14. Bitte beachten Sie, dass es sich bei Windows® 8.1 nicht um ein Servicepack für Windows® 8 handelt. Es handelt sich hierbei um eine neue Version des Microsoft® Betriebssystems, welche ggf. auch andere Systemtreiber als Windows® 8 benötigt. Aus diesem Grund wird ein Update von Windows® 8 auf Windows® 8.1 nicht empfohlen. Bitte befragen Sie zur Lauffähigkeit Ihres Systems unter Windows 8.1 Ihren IT-Dienstleister sowie den Hersteller der Hardware bezüglich vorhandener Treiber und Dienstprogramme für den Einsatz unter Windows® 8.1.
- 15. Die "Windows Server Foundation Edition" sowie die "Windows Server Essentials Edition" werden bedingt durch Ihre Einschränkungen (nähere Details entnehmen Sie bitte der Microsoft Produkt Homepage) nicht für den Einsatz empfohlen. Seitens der Wolters Kluwer Deutschland GmbH erfolgt kein Test auf die Funktionsfähigkeit dieser Editionen.
- 16. Je nach verwendetem Betriebssystem ist die 32- oder 64-Bit-Version einzusetzen.
- 17. Microsoft® SQL Server Business Intelligence, Standard oder Enterprise Editionen besitzen keine Limitierung der Datenbankgröße und Benutzer, ggf. sind Limitierungen auf die maximale Prozessoranzahl sowie Hauptspeicher zu beachten.
- 18. Bitte beachten Sie, dass Sie vor einem automatischen Versionsupgrade einer Office Anwendung die entsprechenden IT Voraussetzungen auf die Kompatibilität mit der gewünschten Version überprüfen.

## <span id="page-19-0"></span>5. Anhang

#### <span id="page-19-1"></span>5.1 Abbildungsverzeichnis

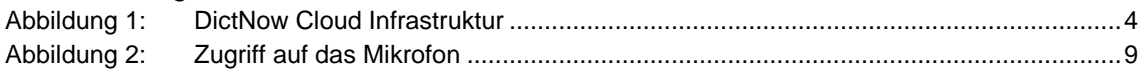

Change Log

### **DictNow**

Wolters Kluwer Deutschland GmbH Geschäftsbereich Legal Software

Wolters-Kluwer-Straße 1 D-50354 Hürth

Tel.: +49 (2233) 3760 - 6000 Fax: +49 (2233) 3760 - 16000 E-Mail: anwendersupport.software-recht@wolterskluwer.com

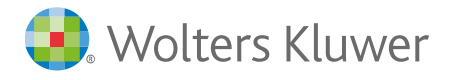

wolterskluwer.com